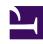

# **GENESYS**

This PDF is generated from authoritative online content, and is provided for convenience only. This PDF cannot be used for legal purposes. For authoritative understanding of what is and is not supported, always use the online content. To copy code samples, always use the online content.

## Genesys CX Insights Multicloud Projects Reference Guide

Callback folder

### Contents

• 1 Callback folder and subfolders

• 1.1 Folder: Callback

• 1.2 **Folder**: Callback > Detail

• 2 Reports built primarily from the objects in the Callback folder and subfolders

Objects that you can use to organize and filter data related to callbacks.

#### **Related documentation:**

- •
- •
- .

#### RSS:

For private edition

#### Callback folder and subfolders

#### **Important**

Use this document for Genesys CX Insights Multicloud deployments. For information relevant to Genesys CX Insights on-premises deployments, see the corresponding page in the *Genesys CX Insights on-premises Projects Reference Guide*.

The Callback folder contains numerous objects that you can use to build reports.

Some data in the Callback folder is organized in a Details subfolder, to make it easier to find the objects you need. Many folders contain Custom folders, which are not described in this document; custom folders are provided to store any custom objects.

### **Important**

Objects in each folder or subfolder are designed to be used together to create reports. Avoid mixing attributes and metrics from multiple folders into your reports. One exception to this rule is objects in the Time folder; Time attributes can be used in any report, and most reports include at least one attribute from the Time folder.

This folder contains the following root folder and subfolders.

Callback

• Callback > Detail

Folder: Callback

Introduced: 9.0.007.03

**Description:** The root folder for Callback objects. Objects in this folder enable the organization, measurement, and filtering of Info Mart data based on summarized high-level characteristics of Callback interactions. Refer to the descriptions of subfolders for additional information.

#### Metrics:

- % Abandoned
- % Canceled
- · % Customer Connected
- % Declined
- · % Successful
- % Unsuccessful
- · Abandon Waiting For Agent
- Accepted
- Accepted Immediate
- · Accepted Scheduled
- · Accepted Wait For Agent
- Added Agents
- Attempt 1
- Attempt 2
- Attempt 3
- Attempt 4
- Attempted
- · Avg Added Agents
- · Avg Offer Time
- Avg Saved Time
- Avg Time to Abandon Waiting For Agent
- Avg Time To Wait For An Agent
- · Callback Attempts
- Callbacks
- Canceled

- · Customer Connected
- Declined
- · Establish Time
- Expected Wait Time
- Expected Wait Time when Offered
- Failed Transfers before Agent is connected
- · Failed Transfers to Agent
- Forced Dialed
- · Max Establish Time
- Max Establish Time (Fmt)
- Max Expected Wait Time
- Max Expected Wait Time (Fmt)
- Max Expected Wait Time when Offered
- Max Expected Wait Time when Offered (Fmt)
- Max Offer Time
- Max Offer Time (Fmt)
- Max Offline Waiting Time
- Max Offline Waiting Time (Fmt)
- Max Position in Queue
- Max Position in Queue when Offered
- Max Saved Time
- Max Saved Time (Fmt)

- Max Time to Abandon Waiting For Agent
- Max Time to Abandon Waiting For Agent (Fmt)
- Max Time to Wait For Agent
- Max Time to Wait For Agent (Fmt)
- Min Expected Wait Time when Offered
- Min Expected Wait Time when Offered (Fmt)
- Min Position in Queue when Offered
- Min Saved Time
- Min Saved Time (Fmt)
- · Offer Time
- Offered
- · Offline Waiting Time
- · Position in Queue
- Position in Queue when Offered
- Requested Agent Assistance
- Saved Time
- Start Date Time Key
- Successful
- Time to Abandon Waiting For Agent
- · Time to Wait For Agent
- Timeout Waiting
- Callback Offer Type
- Callback Type

#### Attributes:

- Callback Dim 1 Key
- Callback Dim 2 Key
- Callback Dim 3 Key
- Callback Direction

| • Channel          | • Final Target | • Queue   |
|--------------------|----------------|-----------|
| Dial Dialog Result | Offer Timing   | Queue Key |
| Final Dial Result  | Order Connect  |           |

Folder: Callback > Detail

**Introduced:** 9.0.007.03

**Description:** Objects in this folder enable the organization, measurement, and filtering of Info Mart data based on detailed characteristics of Callback interactions. Refer to the descriptions of subfolders for additional information.

| additional information.                              |                                                                                        |                                                           |  |
|------------------------------------------------------|----------------------------------------------------------------------------------------|-----------------------------------------------------------|--|
| Metrics: • Abandoned Waiting                         | Timestamp                                                                              | Position in Queue                                         |  |
| <ul> <li>Accepted</li> </ul>                         | Desired Time                                                                           | Position in Queue When     Offered                        |  |
| Added Agent                                          | <ul> <li>Desired Timestamp</li> </ul>                                                  |                                                           |  |
| Callback Accepted Timestamp                          | Establish Time                                                                         | <ul> <li>Push Delivery Confirmed<br/>Timestamp</li> </ul> |  |
| Callback Attempts                                    | <ul> <li>Expected Wait Time</li> </ul>                                                 | Ready To Start Timestamp                                  |  |
| Callback Offer Time                                  | <ul> <li>Expected Wait Time When<br/>Offered</li> </ul>                                | • Requested Agent Assistance                              |  |
| Callback Offered Timestamp                           | <ul><li>Last Callback Offer Time</li><li>Last Callback Offered<br/>Timestamp</li></ul> | Service Start Timestamp                                   |  |
| Callback Offers per Session                          |                                                                                        | Start DateTime Key                                        |  |
| Connect Waiting Time                                 |                                                                                        | Timeout Warning                                           |  |
| <ul> <li>Customer Connected<br/>Timestamp</li> </ul> | • Offered                                                                              | Transfer Failed                                           |  |
| Customer Ready To Start                              | Offline Waiting Time                                                                   |                                                           |  |
| Attributes:                                          |                                                                                        |                                                           |  |
| Callback Dim 4 Key                                   | Dial Result                                                                            | Service ID                                                |  |
| Customer Phone Number                                | • Final                                                                                |                                                           |  |
| Desired Time                                         | Forced Dialed                                                                          |                                                           |  |

# Reports built primarily from the objects in the Callback folder and subfolders

• Callback Details Report

• Callback Summary Report

For more information about Callback reports, see the guide *Historical Reporting with Genesys CX Insights.*